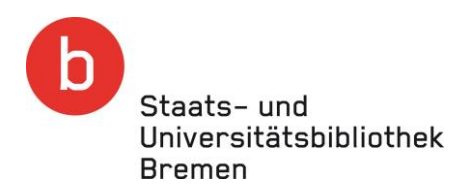

# **beck-online-Hochschulzugänge während der Corona-Krise**

Um beck-online.DIE DATENBANK innerhalb des Campusnetzes über einen VPN-Zugang nutzen zu können, sind persönliche Login-Daten notwendig, die mit einer kostenlosen Registrierung einhergehen.

Weiterführende Informationen zum VPN-Dienst finden Sie auf unserer Homepage unter [https://www.suub.uni-bremen.de/infos/remote/.](https://www.suub.uni-bremen.de/infos/remote/)

# **1. Voraussetzungen für die Nutzung von beck-online von Zuhause aus:**

- VPN-Zugang zum Netzwerk der Hochschule
- Email-Adresse der Hochschule, die von Ihrer Hochschule bereitgestellt wurde und auf die Sie zugreifen können

Es gilt di[e Datenschutzerklärung](https://beck-online.beck.de/Service/Datenschutzerkl%C3%A4rung) für beck-onlie.DIE DATENBANK.

### **2. Kostenlos registrieren**

Stellen Sie bitte eine korrekt aufgebaute VPN-Verbindung her, rufen danach über unseren Katalog oder alternativ über Ihren Browser [https://beck-online.beck.de](https://beck-online.beck.de/) auf und klicken auf "Kostenlos **registrieren"**:

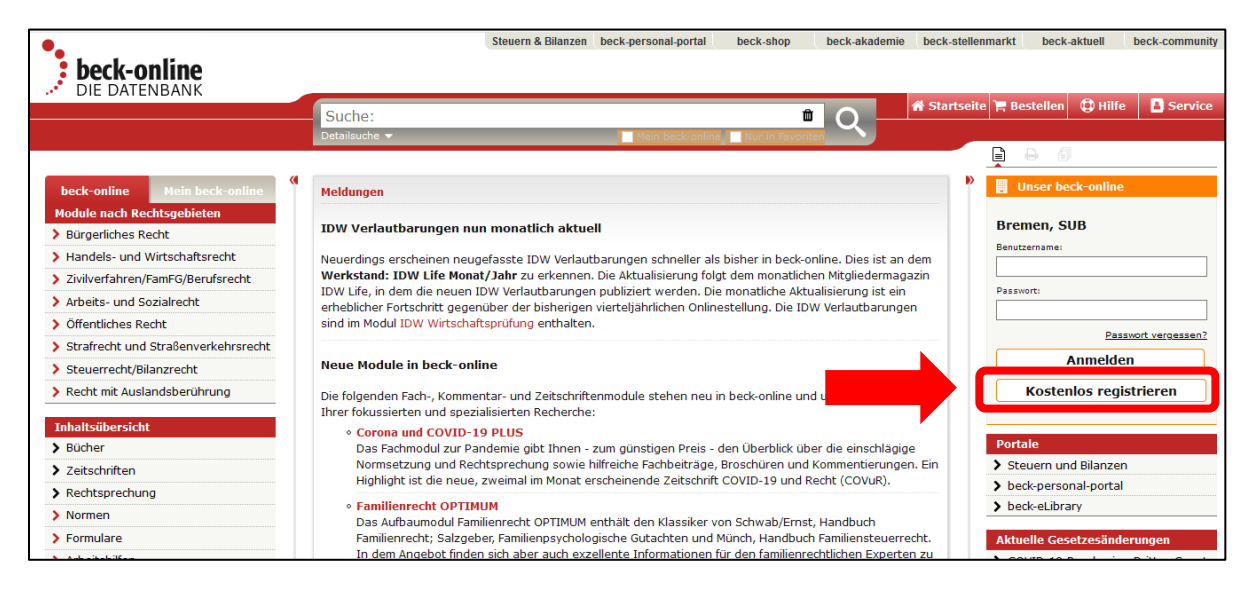

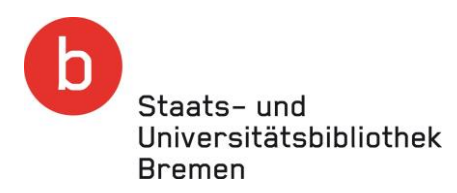

# **3. Eingabe Ihrer Daten**

Füllen Sie bitte die mit einem \* gekennzeichneten Felder aus, wählen einen Benutzernamen und klicken anschließend auf "Kostenlos registrieren".

Wichtig: Geben Sie im Feld "E-Mail-Adresse" nicht Ihre private Email-Adresse ein, sondern Ihre Hochschul-Email-Adresse! Nur so werden Sie als berechtigte Person für die Nutzung von beck-online über VPN identifiziert.

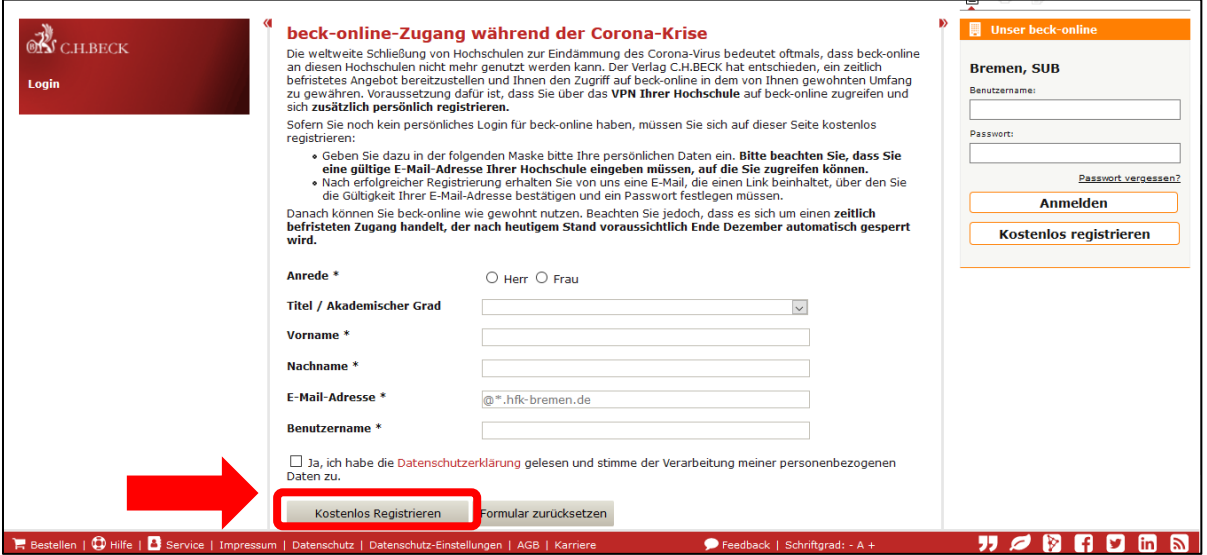

# **4. Email-Adresse bestätigen und Passwort setzen**

Nach dem Abschicken des Formulars erhalten Sie vom Beck-Verlag eine Bestätigungsmail mit einem Link, um Ihren Zugang zu beck-online zu aktivieren. Dieser Link verliert nach 24 Stunden seine Gültigkeit. Vergeben Sie bitte abschließend ein Passwort. Eine Nutzung von beck-online innerhalb des Campusnetzes über VPN ist dann sofort möglich.